NIVERSITÉ SAVOIE<br>SAVOIE<br>MONT BLANC SUNAV Jacob - Centre Audiovisue Direction du Numérique **EXECUTE & NEWSTATE**<br>Rue Jean Baptiste Richard - Bureau 13109<br>73000 JACOB BELLECOMBETTE Tel. +33 4 79 75 85 25

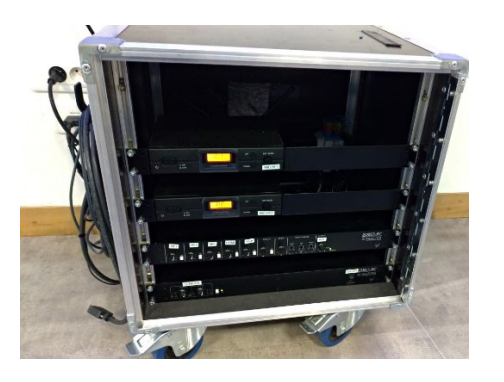

1°) **Brancher** le meuble SONO **sur prise électrique secteur et Raccorder** la sonorisation aux enceintes de diffusion à l'aide des **fiches bleues** sur les prises murales ainsi que la **liaison audio du HDMI** (blanche et rouge) vers la sono.

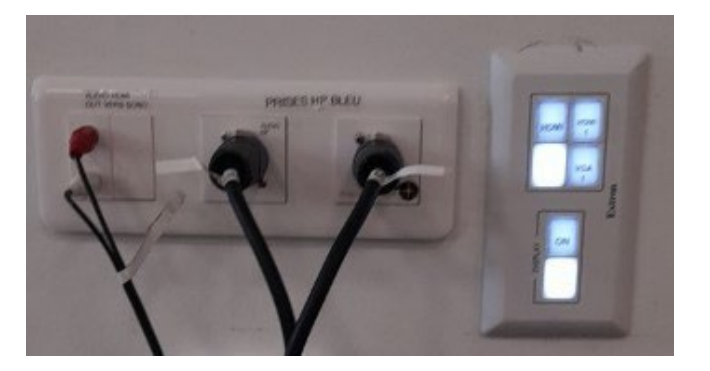

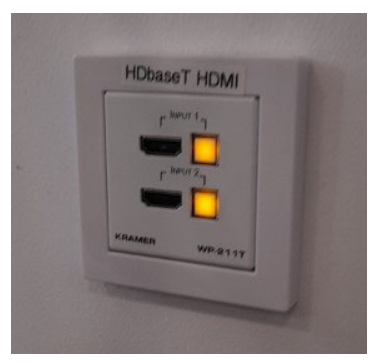

3°) **Branchez** les **câbles HDMI** sur les **prises murales** et **raccordez** votre ordinateur à l'autre bout du câble.

4°) **Allumez le vidéoprojecteur (touche ON)** sur boitier mural.

Attendez la fin de temporisation d'allumage (bouton **ON** clignotant)**.** 

Mise en route automatique sur source du vidéoprojecteur en **HDbaseT (2x prises HDbaseT HDMI se trouvant côtés ecran)**

Source **HDMI1** ou **VGA1** (prises se trouvant côté cafétéria)

5°) **Allumez / démarrez votre ordinateur** (activation des paramètres de votre carte graphique nécessaire à la gestion de dialogue entre votre ordinateur et le vidéoprojecteur)

**5 -** la détection du double affichage est normalement automatique. Vous pouvez le faire manuellement aussi.

• Paramétrage manuel - **Sous Windows 10/11** : Appuyez simultanément sur les touches

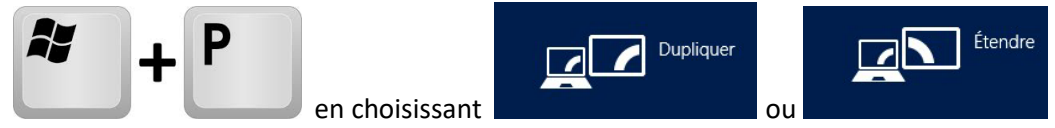

## Paramétrage manuel - **Sous MacOs :**

Dans le menu Apple (S), choisissez Préférences Système....

À partir du menu Présentation, choisissez Moniteurs.

Cliquez sur l'onglet Disposition.

Cochez la case correspondant à l'option « Recopie vidéo » dans l'angle inférieur gauche.

Attention : la **résolution d'affichage** de votre écran principal dupliqué ou celui du bureau étendu ne doit pas **de 1600 x 900 en HDMI. E**n connectique **USB-C/mini-display Port** avec adaptateur Fréquence 60hz.

## **6** – **Pensez à éteindre les appareils en fin d'utilisation. Les lampes ont une durée de vie comptée !!**